# ByStar Libre Emacs Environment (BLEE) A User Environment For The ByStar Halaal Digital Ecosystem

Document #PLPC-180004 February 01, 2011

Article and Presentation Available on-line at: <http://www.by-star.net/PLPC/180004>

### ByStar

Email: <http://www.by-star.net/contact>

#### Copyright © 2011 ByStar

Permission is granted to make and distribute complete (not partial) verbatim copies of this document provided that the copyright notice and this permission notice are preserved on all copies.

# **Contents**

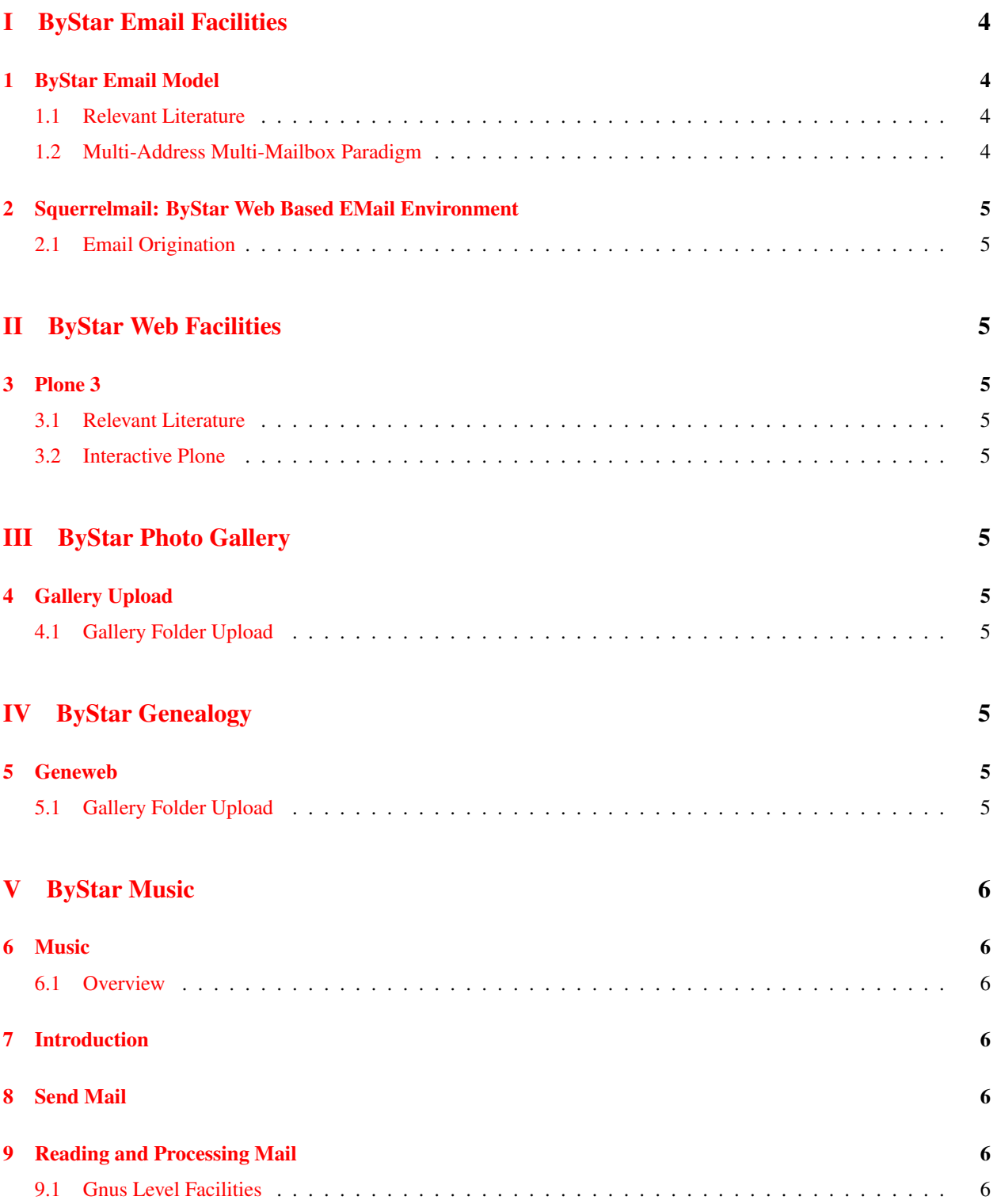

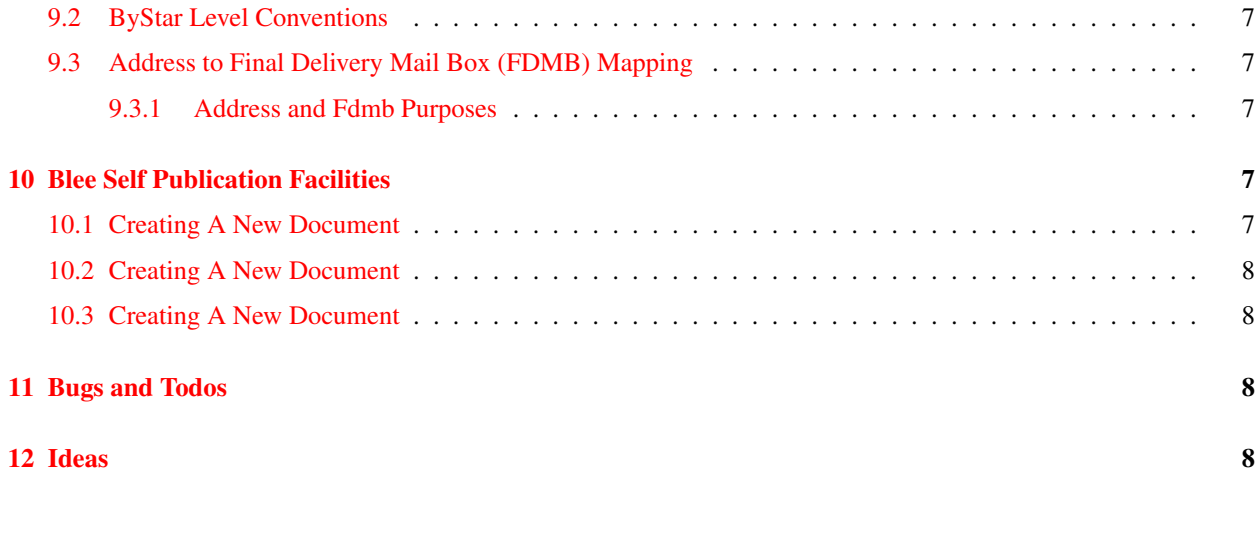

# List of Figures

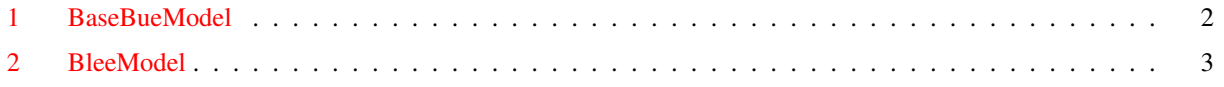

## About This Document

This document has been web published as PLPC-XXX. The access page for this document is: It is available in pdf format at: xxx and as html at: yyy

## The ByStar User Environments Model

Emacs is far more than just an editor. Viewing Emacs as an Editor Centered User Environment is only the beginning of recognizing its power. Beyond a user environment, we have been using Emacs as Software-Service Integration Framework for many years. We are now in the process of packaging the entire environment as the ultimate User Environment For the Software-Service Continum. This package we call BLEE. The By\* Libre Emacs Environment. Blee goes beyond Emacs by fully integrating Emacs and Firefox/Iceweasel and all of Linux apps underneath it. BLEE features include: Emacs ¡-¿ Firefox (two way integration) Inside of Firefox: edit everything through Emacs, Send emails using Emacs+Gnus, Inside of Emacs: write html and view it in native firefox in realtime, View all your Gnus email messages in full html in firefox, Think of Emacs and Firefox as joint sisters. They are all you need. Incredible Email capabilities Built on top of Gnus. Awsome Multi-Mailbox and Multi-Address support provided with ByStar. Great Anti-Spam capabilities, Search Capabilities, Scoring based on full integration with the address book. Mailing lists access through News with Gmane. Organizational Tools the likes of which exists no where else: Address Book: bbdb (Big Brother DataBase), Calendar/Diary, Org Mode: To Do Lists, Worklogs, Dynamic Blocks, Full Integration With dict (Multi-Lingual Dictionaries, Thesarus, ), Powerfull templating systems and Abbreviations. Fully Multi-Lingual (m17n). Emacs 24 now includes bidi (bidirectional editing). That means in addition to Latin being native, now Perso-Arabic script is also native emacs. Of course, Music (emms) and tons of games. And all of this we will show you. This talk will for the most part be interactive demos.

#### Applicability

- ByStar Emacs User Environment
- ByStar Gnome User Environment
- ByStar Browser User Environment

Supported Form Factors: Desktop, Laptop, Netbook, Handset

ByStar Autonomous Libre Service: ByName, ByFamily, ByAlias, ByMemory, BySmb, ByWhere

## The ByStar Autonomous Libre Services Model

This documents Autonomous Libre Services and access to the services through the browser. Usage through BUE is described in xxx.

#### Applicability

ByStar Autonomous Libre Service: ByName, ByFamily, ByAlias, ByMemory, BySmb, ByWhere

ByStar Autonomous Service Environment (BASE)

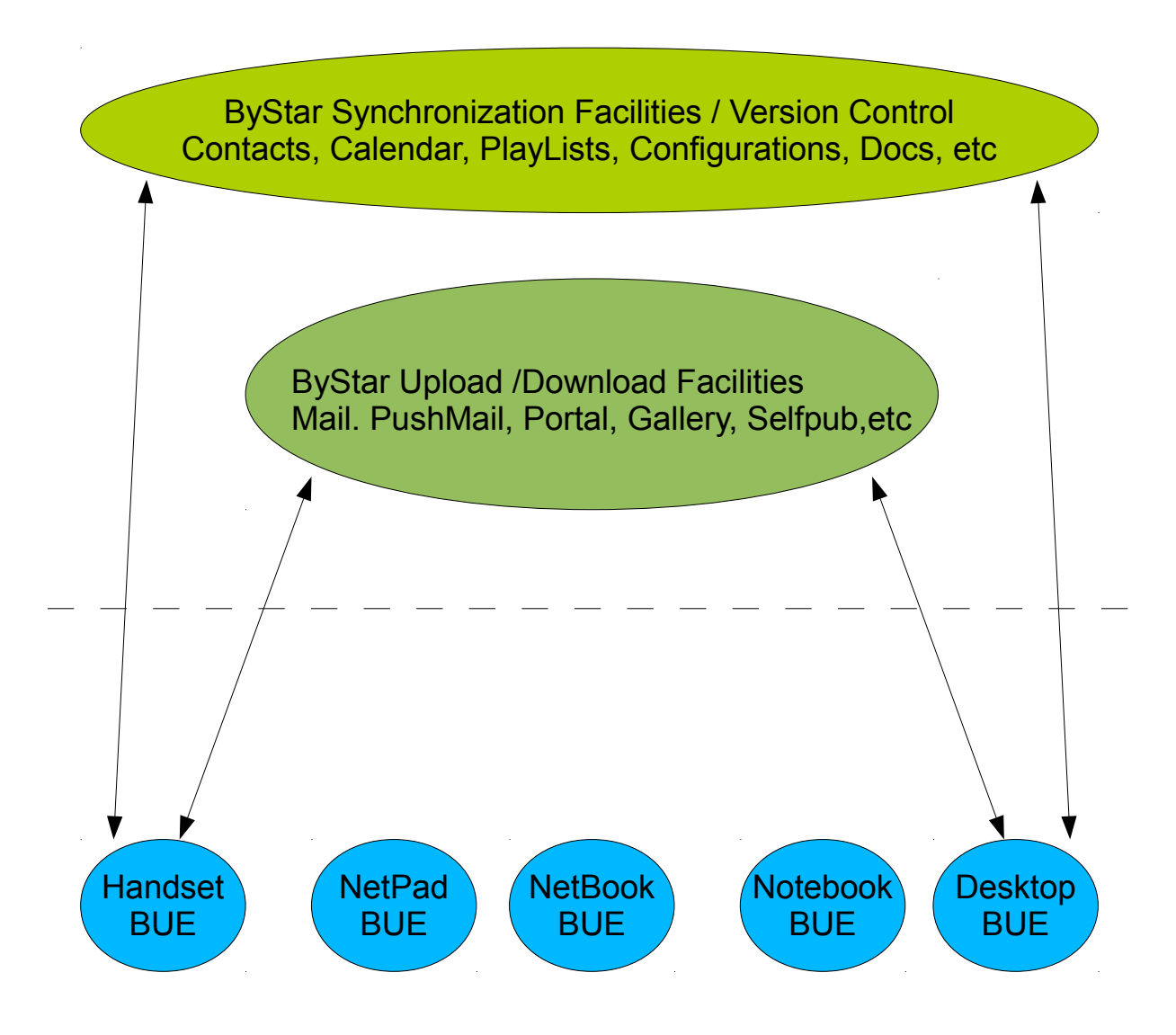

ByStar User Environment (BUE)

<span id="page-4-0"></span>Figure 1: BaseBueModel

# Autonomous User

BLEE (ByStar Libre Emacs Environment )

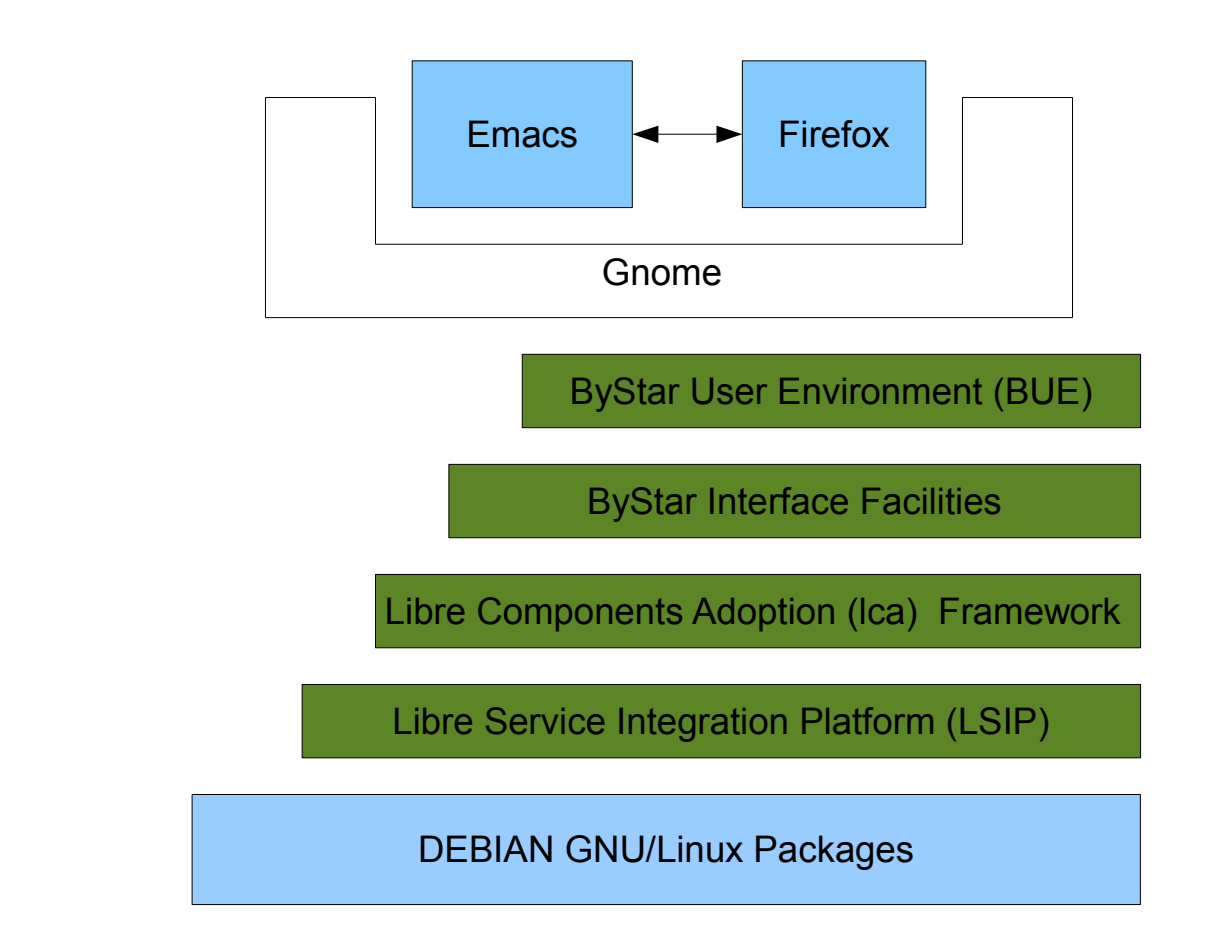

# Internet

ByStar Autonomous Libre Services

(ByName, ByAlias, ByFamily, ...)

<span id="page-5-0"></span>Figure 2: BleeModel

### Key Concepts

- ByStar Account (sa-20000)
- ByStar Account Fully Qualified Mail Address
- ByStar Account Fully Qualified Domain Name

### Terminology

- BARBD ByStar Account Requested Base Domain Passed to BARC
- BAABD ByStar Account Assigned Base Domain Passed to BARC
- Primary, Secondary, Alt, ...

# <span id="page-6-0"></span>Part I ByStar Email Facilities

## <span id="page-6-1"></span>1 ByStar Email Model

### <span id="page-6-2"></span>1.1 Relevant Literature

• End-to-end Arguments in System Design <http://web.mit.edu/Saltzer/www/publications/endtoend/endtoend.pdf>

[?] are also included in the References list in article format.

## <span id="page-6-3"></span>1.2 Multi-Address Multi-Mailbox Paradigm

- Use of purposeful addresses in the from line
- $\bullet$  ...

## <span id="page-7-0"></span>2 Squerrelmail: ByStar Web Based EMail Environment

## <span id="page-7-1"></span>2.1 Email Origination

# <span id="page-7-2"></span>Part II ByStar Web Facilities

# <span id="page-7-3"></span>3 Plone 3

## <span id="page-7-4"></span>3.1 Relevant Literature

• Plone http://www.plone.org

[?], [?] are also included in the References list in article format.

## <span id="page-7-5"></span>3.2 Interactive Plone

Figure ?? shows ...

# <span id="page-7-6"></span>Part III ByStar Photo Gallery

# <span id="page-7-7"></span>4 Gallery Upload

## <span id="page-7-8"></span>4.1 Gallery Folder Upload

• ftp from Droid

# <span id="page-7-9"></span>Part IV

# ByStar Genealogy

# <span id="page-7-10"></span>5 Geneweb

## <span id="page-7-11"></span>5.1 Gallery Folder Upload

• ftp from Droid

# <span id="page-8-0"></span>Part V ByStar Music

## <span id="page-8-1"></span>6 Music

### <span id="page-8-2"></span>6.1 Overview

- Bystar Music as a Web Service Described Here
- Bystar Music as part of User Envirenvironment Described in PLPC-180002

At this time, the entire music related information is maintained in PLPC-180002.

# <span id="page-8-3"></span>7 Introduction

See these other relevant documents. Model doc. Stable Doc. This Development doc.

## <span id="page-8-4"></span>8 Send Mail

Introduction to Sending Mail. Weave in with the menus

## <span id="page-8-5"></span>9 Reading and Processing Mail

Introduction to Reading and Processing Mail. Weave in with the menus.

### <span id="page-8-6"></span>9.1 Gnus Level Facilities

```
l List all groups that have unread articles.
    With numeric prefix and lower.
```
L List all groups With numeric prefix and lower.

A l

```
List all unread groups on a specific level.
With a prefix, also list the groups with no unread articles.
```
#### <span id="page-9-0"></span>9.2 ByStar Level Conventions

0- unused

- 1- Urgent: text, urgent, mobile,
- 2- Important / Noraml / Usual
- 3: Confirmation/Exceptions /Spam (attention)
- 4: Reports/FYI/ Self Originated: Archives / References / Bookmarks /Sent /Record --
- 5: Lists Primary

#### <span id="page-9-1"></span>9.3 Address to Final Delivery Mail Box (FDMB) Mapping

#### <span id="page-9-2"></span>9.3.1 Address and Fdmb Purposes

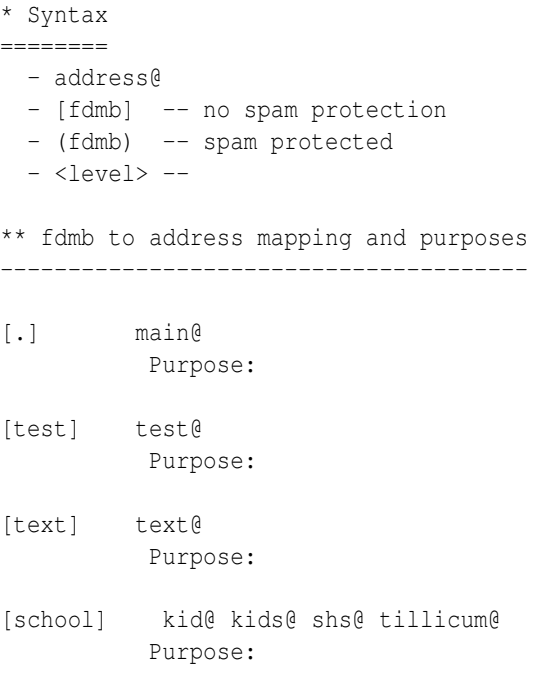

## <span id="page-9-3"></span>10 Blee Self Publication Facilities

Introduction to Blee Self Publication Facilities. Weave in with the menus.

#### <span id="page-9-4"></span>10.1 Creating A New Document

- lcnLcntGens.sh -n showRun -p cntntRawHome=. -e "Start Blank" -i lcntBaseStart ttytex main

```
- Assign a number
echo /lcnt/lgpc/bystar/permanent/usage/blee/main.ttytex >> /lcnt/lgpc/bystar/SOURCE-INFO/permanent.reg
Then assign a number in: /lcnt/lgpc/bystar/SOURCE-INFO/permanent.reg
- lcnLcntGens.sh -p cntntRawHome=. -i lcntRefresh
-- This generates the LCNT directory with
     default content.
-- Creates lcntProc.sh
- Then customize the ./LCNT-INFO Directory
  cd LCNT-INFO
 At a minimum edit:
       mainTitle
       subTitle
       subSubTitle
       shortTitle
       description
- lcnLcntGens.sh -p cntntRawHome=. -i lcntBaseConfig article
- Edit the document -- Run dblock
- Run ./lcntProc.sh
```
### <span id="page-10-0"></span>10.2 Creating A New Document

## <span id="page-10-1"></span>10.3 Creating A New Document

## <span id="page-10-2"></span>11 Bugs and Todos

Bugs and Todos go here.

## <span id="page-10-3"></span>12 Ideas

Ideas will be captured here. And here we go.